## **Menggabungkan dua atau lebih buku telefon menjadi buku telefon yang baru?**

A) Pilih telefon buku yang ingin digabungkan

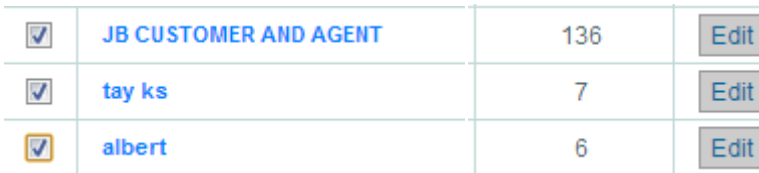

B) Pilih "Mengeksport"

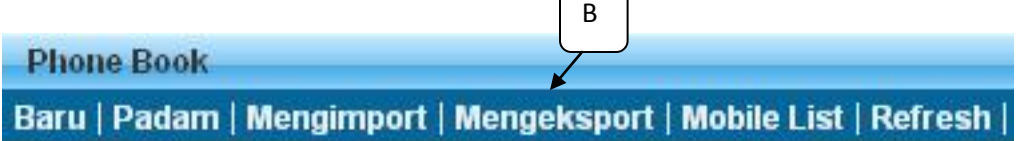

C) Pilih "Mengexport Ke Buku Telefon"

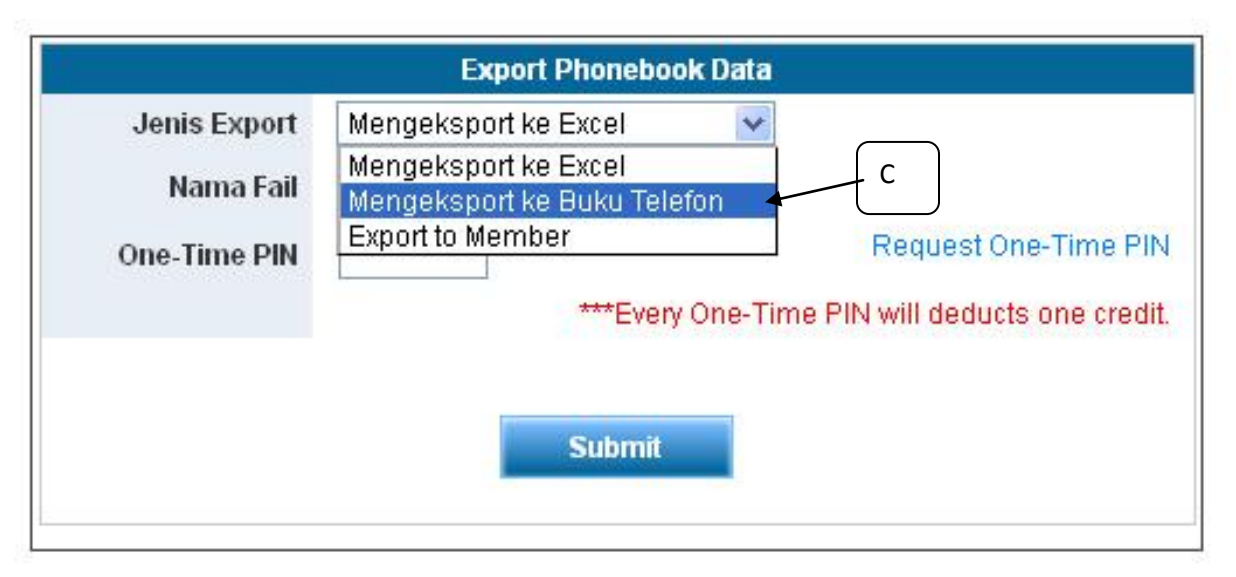

D) Pilih buku telefon yang sedia ada ATAU buat buku telefon yang baru dan namakannnya.. seterusnya pilih "Tambah ke Buku Telefon"

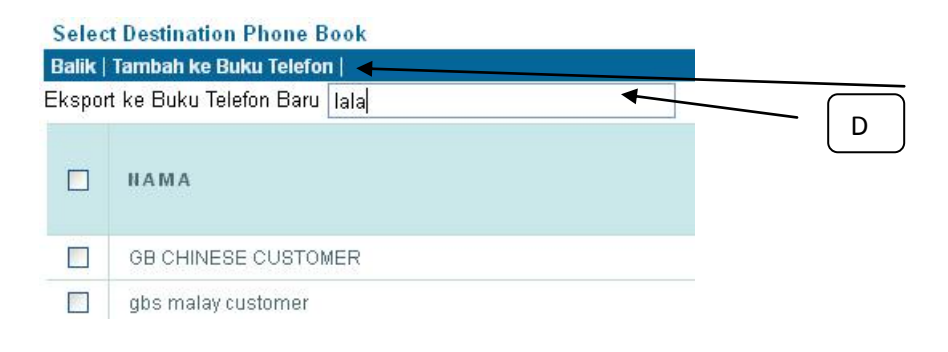

E) Buku telefon yang baru digabung berada dalam senarai Buku Telefon

Baru | Padam | Mengimport | Mengeksport | Mobile List | Refresh | AII A B C D E F G H I J K L M N O P Q R S  $\Box$ **NAMA BUKU TELEFON BARU**  $\Box$ lala  $1-1$  of  $1$  $\vert$  1 E